# News in RSA-RTE 10.1

updated for sprint 2017.04

*Mattias Mohlin, January 2017*

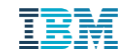

#### **Overview**

- **Now based on Eclipse Neon-1 (4.6.1)**
	- Many general improvements since Eclipse Mars
	- Note: Neon-2 (4.6.2) is not yet supported!
- **Contains everything from RSARTE 10 and also additional features and bug fixes**

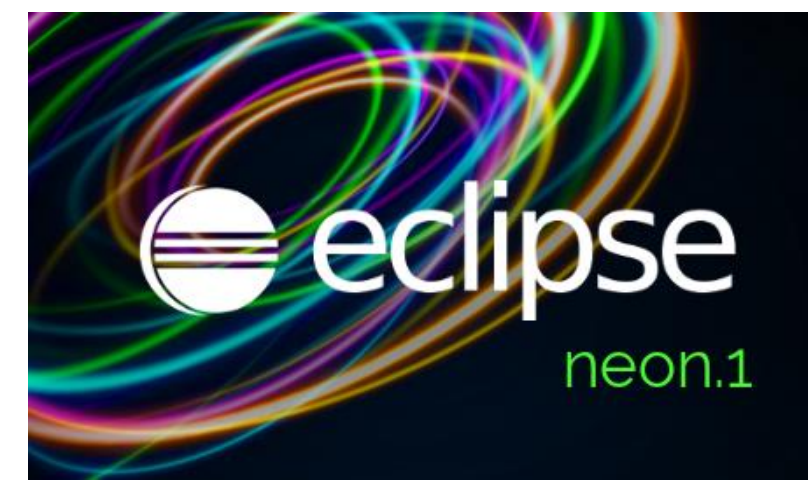

– See the What's New presentation for RSARTE 10 to learn about new features

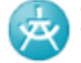

IBM Rational® Software Architect RealTime Edition

Version: 10.1.0.v20170130\_1600 Release: 2017.04

(c) Copyright IBM Corporation 2004, 2016. All rights reserved. (c) Copyright HCL Corporation 2016, 2017. All rights reserved. Visit http://www.ibm.com/developerworks/connect/rsarte

- Word wrap in text editors
	- Use the shortcut Alt+Shift+Y or access the "Toggle Word Wrap" command from Quick Access

**Previous Choices** • Toggle **Word Wrap** - Toggle word wrap in the current text editor  $(At + Shift + Y)$ 

- Commands for "zooming" in text editors by changing the font size
	- Ctrl++ for zooming in and Ctrl+- for zooming out

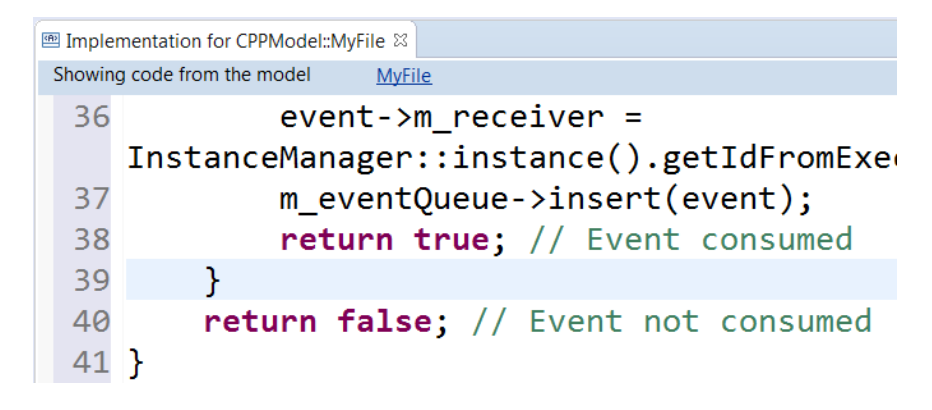

- Autosave of dirty editors
	- Set a timer to automatically save modified editors after a period of inactivity
- **F** Terminate and relaunch
	- Makes it simpler for users who prefer to only have one launch (e.g. a debug session) active at the same time
- Shortcuts to recently used workspaces when launching RSARTE

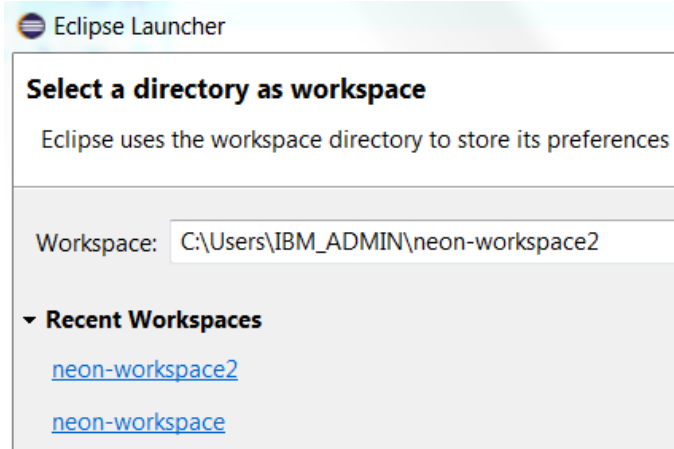

- Command for toggling visibility of window toolbars (to maximize space for editors and views)
	- Assign a key- $\begin{array}{c} \begin{array}{c} \bullet \end{array} & \text{if } \mathbb{R} \rightarrow \mathbb{R} \end{array} \begin{array}{c} \bullet \\ \bullet \end{array} \begin{array}{c} \text{if } \mathbb{R} \rightarrow \mathbb{R} \end{array} \begin{array}{c} \bullet \\ \bullet \end{array} \begin{array}{c} \text{if } \mathbb{R} \rightarrow \mathbb{R} \end{array} \end{array}$ toggle vis binding to this • Toggle visibility of the window toolbars - Toggle the visibility of the toolbars of the current window Commands command, or access it through Quick Access
- Full screen support (to maximize RSARTE's usage of the screen)

You have gone full screen. Use Alt+F11 to deactivate. Close Do not show again

Perspective names hidden by default (to save space in toolbar)

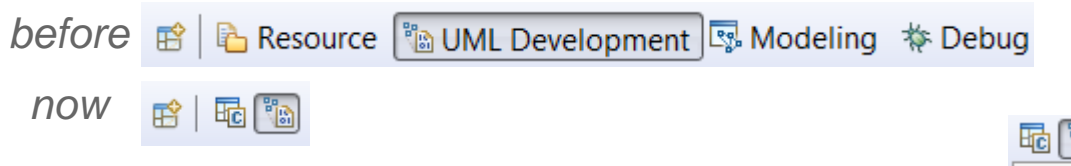

The names can be shown using the context menu

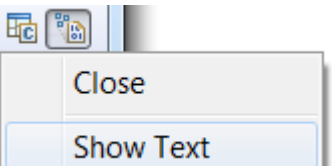

- New smart wizard for importing projects
	- No longer necessary to use different wizards for different kinds of Eclipse projects

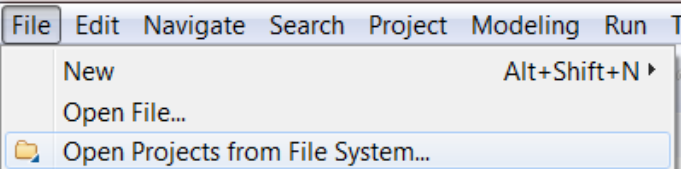

- For more information about Eclipse improvements see
	- News in Eclipse 4.6.1 (Neon)<https://www.eclipse.org/eclipse/news/4.6/>

#### CDT 9.1 (included as part of Eclipse Neon.1)

- Save Action for automatically formatting edited lines when saving a file
- Parameter guessing when typing function calls

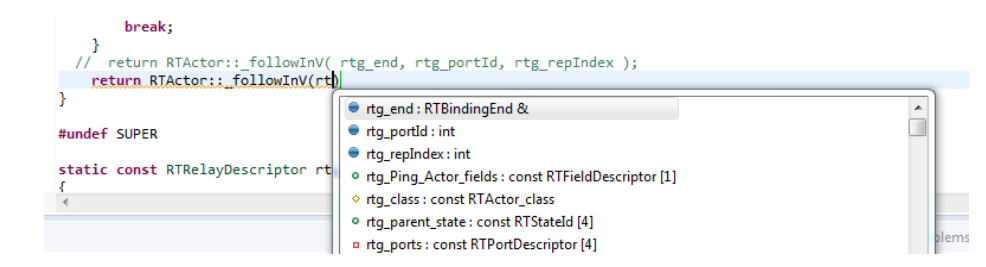

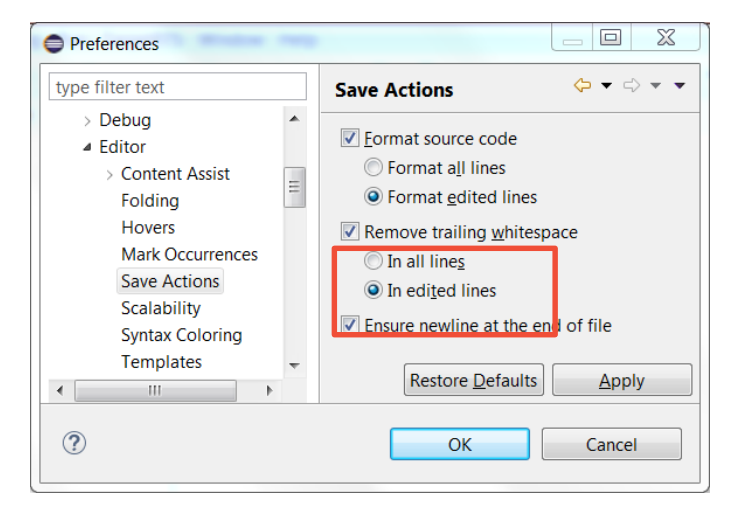

- Support for **decltype**(**auto**) type-specifiers
- **Expansion of icons in the editor ruler** 
	- Helps when there are multiple icons on the same source code line

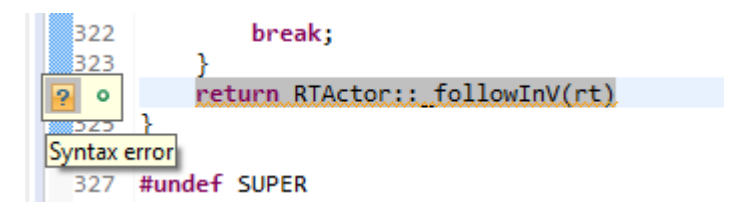

## CDT 9.1

- Command for commenting/uncommenting selected lines in makefile editor (Ctrl + /)
- Build targets (previously called Make targets) now show up in the Project Explorer. They can be run by double-click.
- Support for running commands in the debugger when a breakpoint is hit

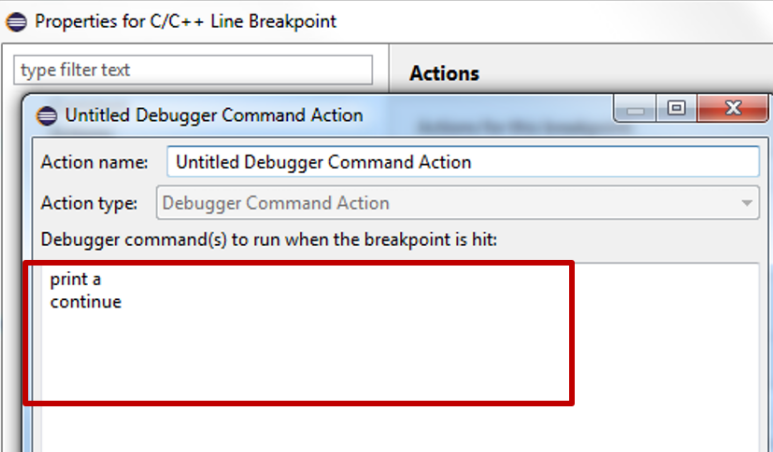

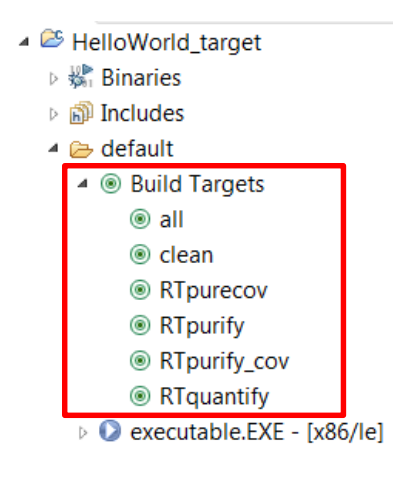

# CDT 9.1

- **Local variables and registers in the** Memory Browser
- **Improved source lookup when debugging**

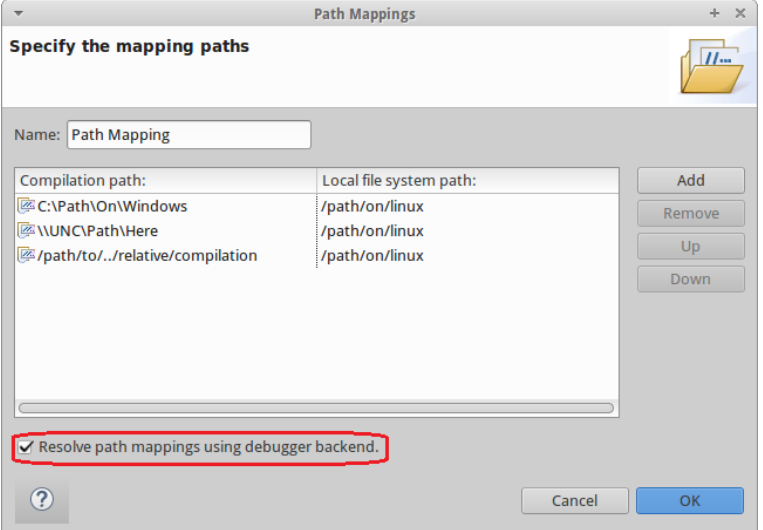

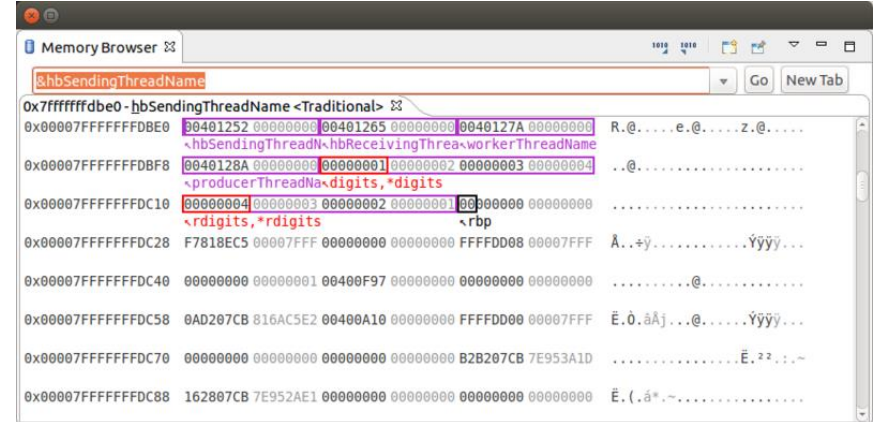

*For more information about news in CDT 9.1 see<https://wiki.eclipse.org/CDT/User/NewIn90> and<https://wiki.eclipse.org/CDT/User/NewIn91>*

#### Note about Codan

- Codan is the Code Analysis feature of CDT. It has been improved in CDT 9.1.
- **However, it cannot correctly analyze the CDT projects generated by RSARTE and** also currently interfers with some RSARTE UI features
	- You may notice unexpected behaviors if working for example in the Code Editor or Code View when Codan is enabled
- For now, it is therefore recommended to disable Codan
	- Unmark all checkboxes in *Preferences – C/C++ - Code Analysis*

#### Improved Layout of Property Pages

 The layout of some property pages have been improved to make them more compact, and to give more space for editing important properties For example:

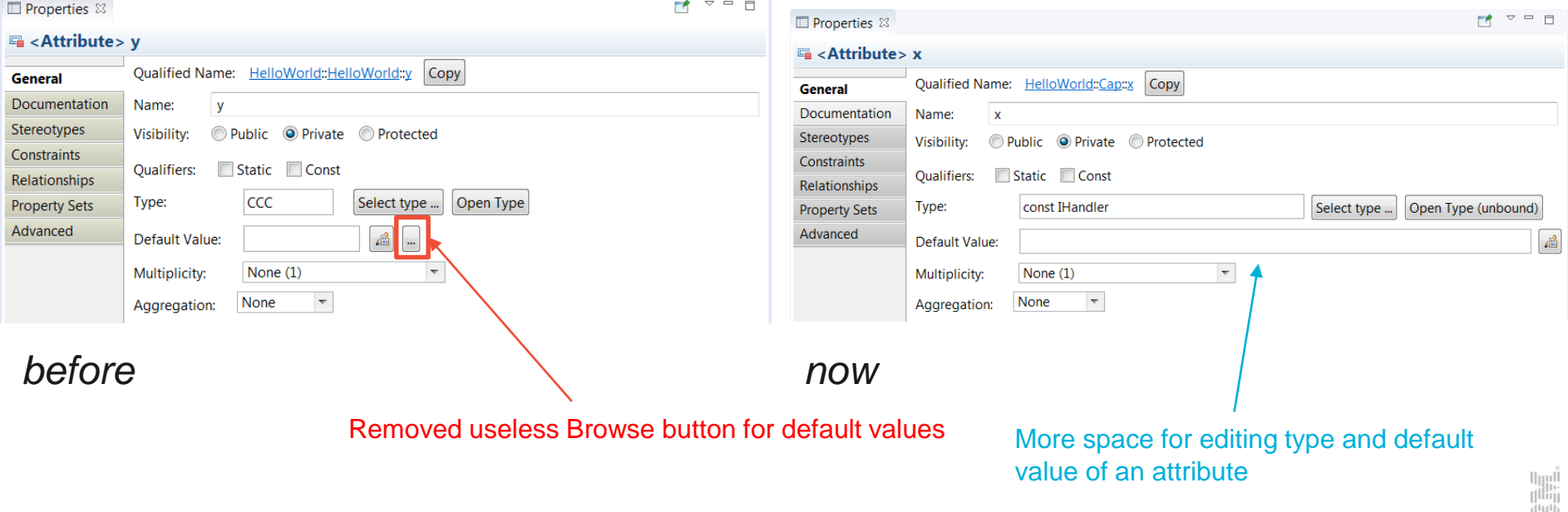

[luu]]

#### Improved Editing of Literals and Parameters

- The Properties editor now allows enumeration literals and operation parameters to be edited using textual syntax
	- Similar to how operations and attributes are edited
	- The context menu provides navigation to the literal or parameter

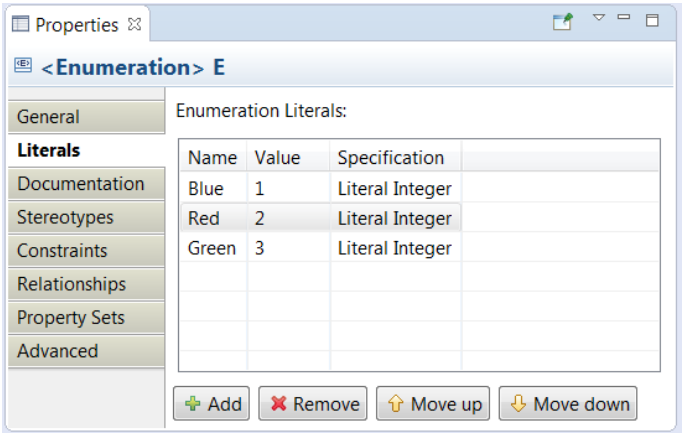

*before now*

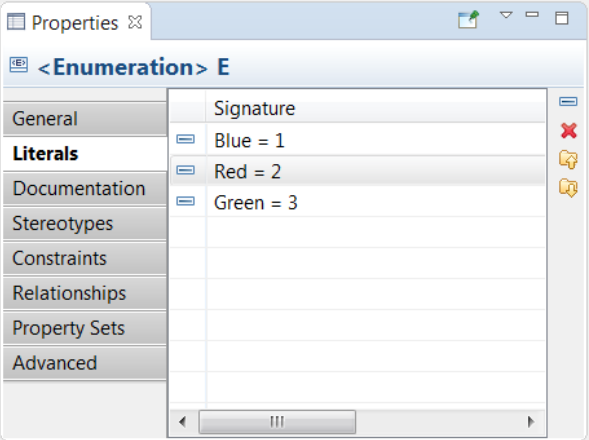

## Navigation from Dependencies

- The Dependencies tab of the Properties view now provides commands for navigating to:
	- the dependency itself
	- the target element of the dependency

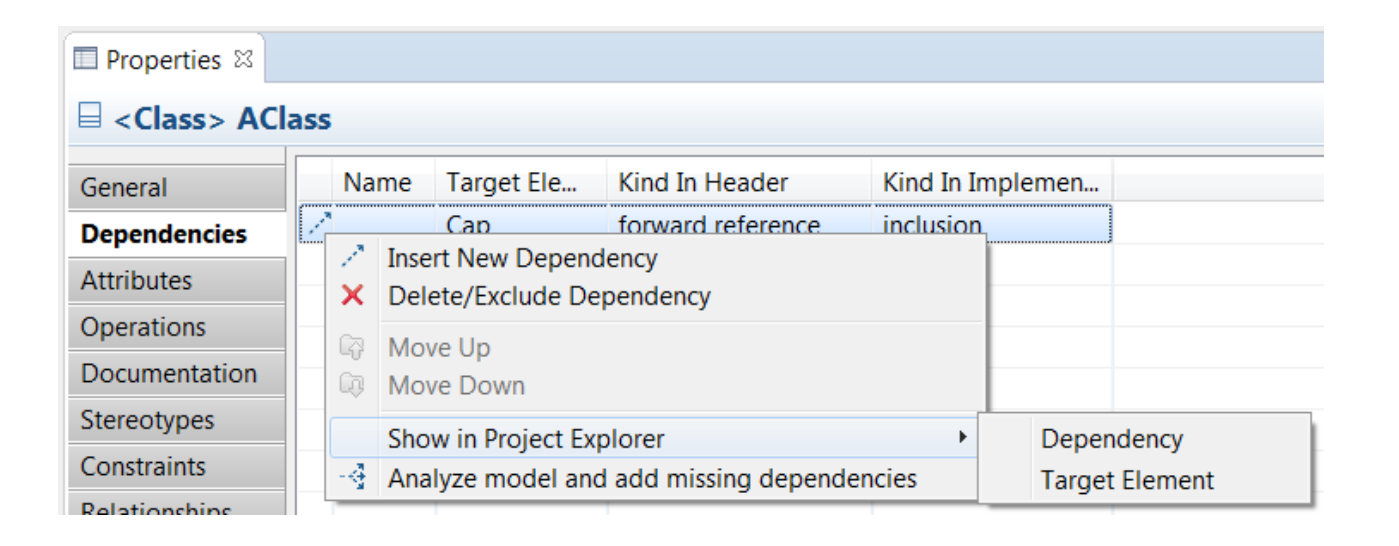

H

## Navigation from Attributes, Parameters and Ports

- The Attributes, Parameters and Ports tabs of the Properties view now provides commands for navigating to: **E** Properties <sup>33</sup>
	- the attribute, parameter or port itself
	- the type of attributes and parameters, and the protocol of ports
- These commands are also available in the Project Explorer context menu

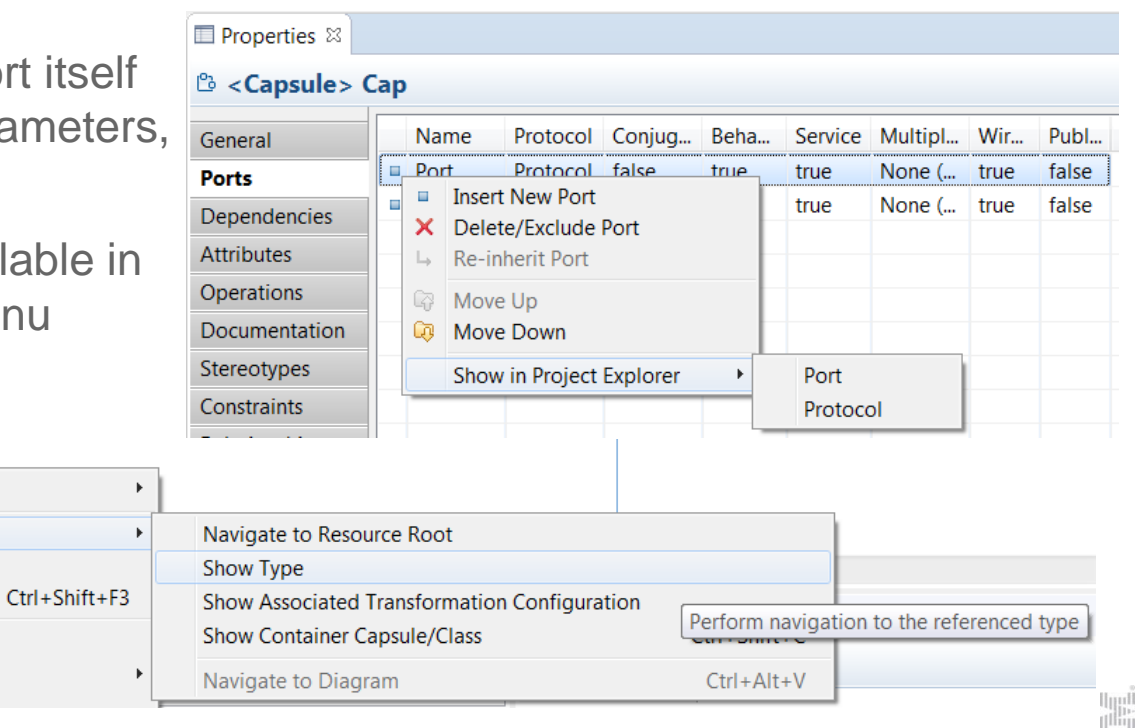

**Add UMI** 

Navigate

Edit

 $\frac{1}{2}$  Cut

Refactor

**Show Code View** 

Show Source in Editor

**E**x: const IHandler

 $\Rightarrow$ 

« dolt ()  $\equiv$  ExtEnv: Ex

■ Port : Prot

**R** Problems

эg

χt

## Navigation to Source State of a Transition

■ The Project Explorer now supports navigation from a transition to its source state (i.e. the state from which the transition originates)

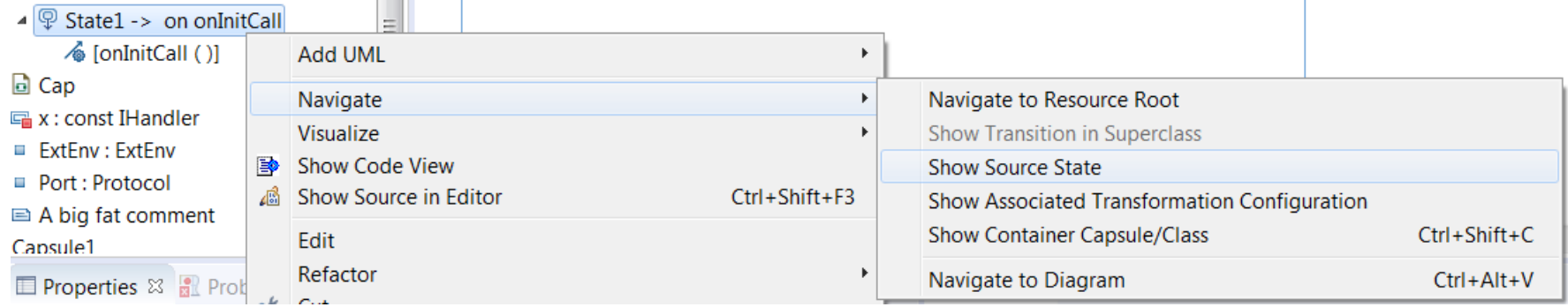

# Navigation from Transition Triggers

- Useful navigation commands have been added for transition triggers shown in the Project Explorer. You can now navigate to:
	- the event
	- the data class of the event (if any)
	- the port
	- the protocol of the port

For passive class triggers navigation to the trigger operation is provided instead.

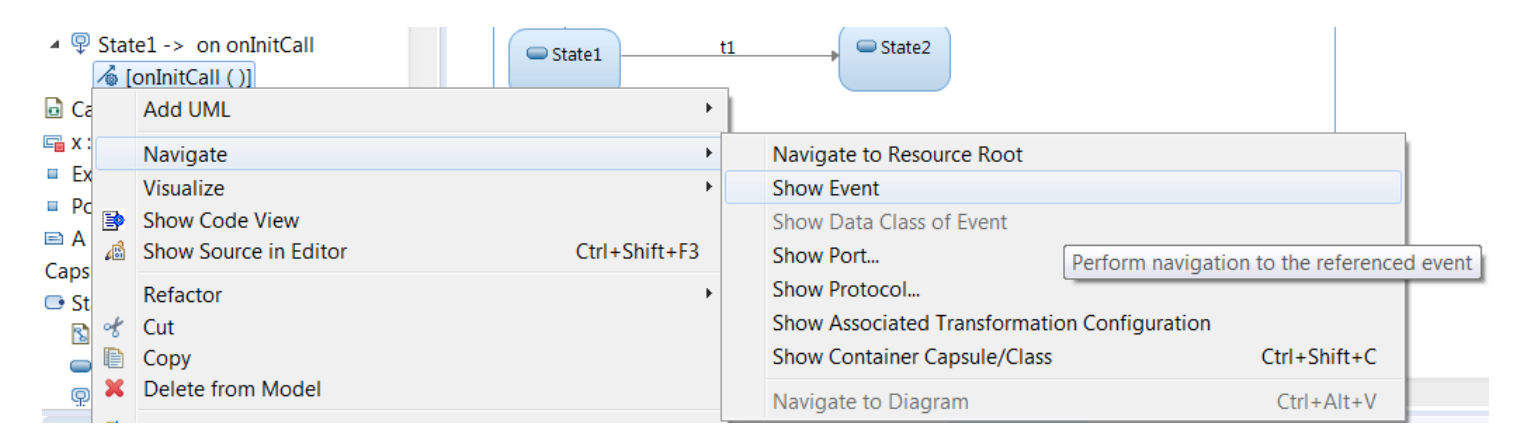

#### Navigation from Redefined or Excluded Elements

- Navigation commands are now available for navigating from redefined or excluded states, transitions or ports. They navigate to the corresponding element in the super class (capsule).
- These commands are available both in the Project Explorer and in diagrams.

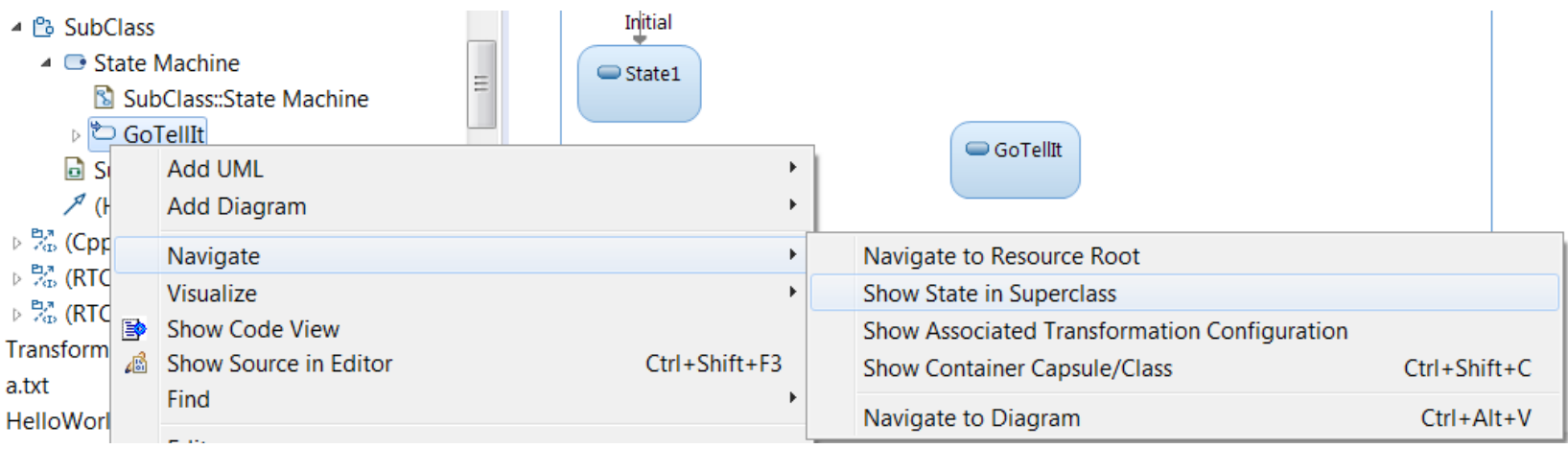

#### External Projects

- These are projects that you currently don't have in your workspace, but your team members may have them in their workspaces.
- You can now search in external projects (and import the ones you need from the search result)
- You can also import them directly from a new Import External Projects wizard
- When an external project is imported, dependent projects are automatically imported too
	- Guarantees a consistent workspace for all team members
	- Not necessary for each user to keep project dependencies in mind, when deciding which projects to import

# Import External Projects Wizard

- *Import – Other – External Projects*
- Before using the wizard you must specify where to look for external projects: *Preferences – Team – External Projects*
	- Certain locations in the file system, or
	- A map file

![](_page_18_Picture_5.jpeg)

![](_page_18_Picture_89.jpeg)

- In case of ambiguities where to find dependent projects, these can be resolved on the second wizard page
- This way of importing projects is more convenient than importing by means of the general Eclipse Project Import wizard (which does not take project dependencies into account)

#### Model Compiler

- The Model Compiler user interface is still experimental, but the feature now has production quality for command-line usage
	- No longer necessary to have a Display when running command-line builds
- Inheritance of TC prerequisites is now supported
- Makefiles can now be generated with a single rule that will perform all transformations in one step.
	- This can be useful if your build environment does not support parallel processing of make rules, but you still want to drive the entire build from make

Generated make file  $\nabla$  Include make rules for model-to-code transformation Separate. One make rule for each source file. O Joint. One make rule for all source files corresponding to the same model file. ◎ Full. One make rule for all sources.

THANK YOU!